# OBC

SPL, NCUSSE Hua Ting, Hong Hands-on Satellite System Lecture & HomeWork 1

#### 作業說明

期限:三個禮拜 4/7(三) 23:59前 寄到信箱

- 個人作業
- 影片上傳到youtube或google drive
- 需附上報告一份(心得100字即可,簡述這次作業學到什麼) 報告內容:
- 1.影片的連結

2.成果的截圖

最後做成壓縮檔並命名(學號\_HW1\_OBC\_姓名)須包含:

1. 報告

2. 所有CODE

傳到 Email: djhungtim@gmail.com 主旨: 【HW1\_姓名\_學號】

#### HW1 001

- 做出控制四顆LED的程式, 模式為四顆LED來回閃爍, 每顆LED閃爍週期1秒, Duty cycle 50%, 完成後拍 成影片上傳
- 請將**main.cpp**重新命名為 **HW1\_001\_main\_**學號**.cpp**

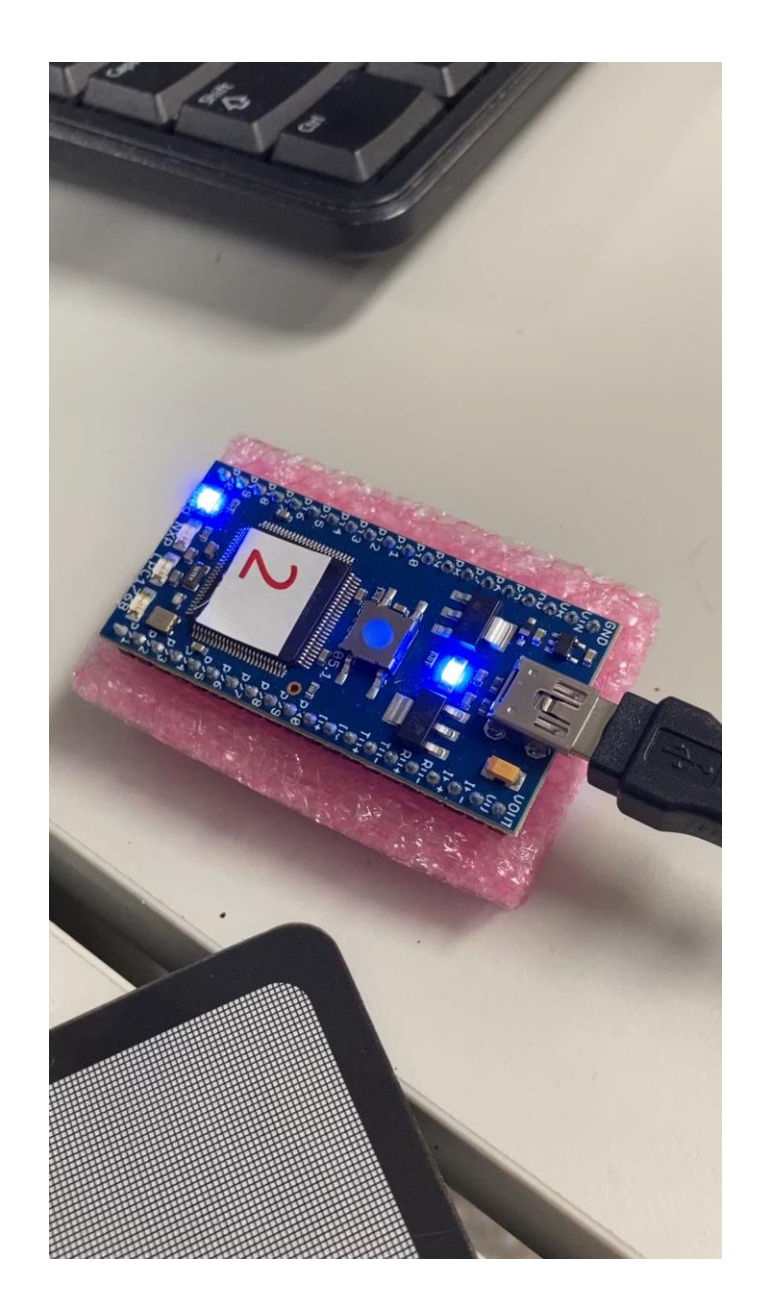

## HW1 002

• 透過PC傳輸字母"g"給 OBC,OBC需回 傳"Status all OK"並進行 第一題之LED控制程式3 次即可,並進行螢幕截 圖,只需擷取Tera Term 視窗即可

情重要

• 請將**main.cpp**重新命名為 **HW1\_003\_main\_**學號**.cpp**

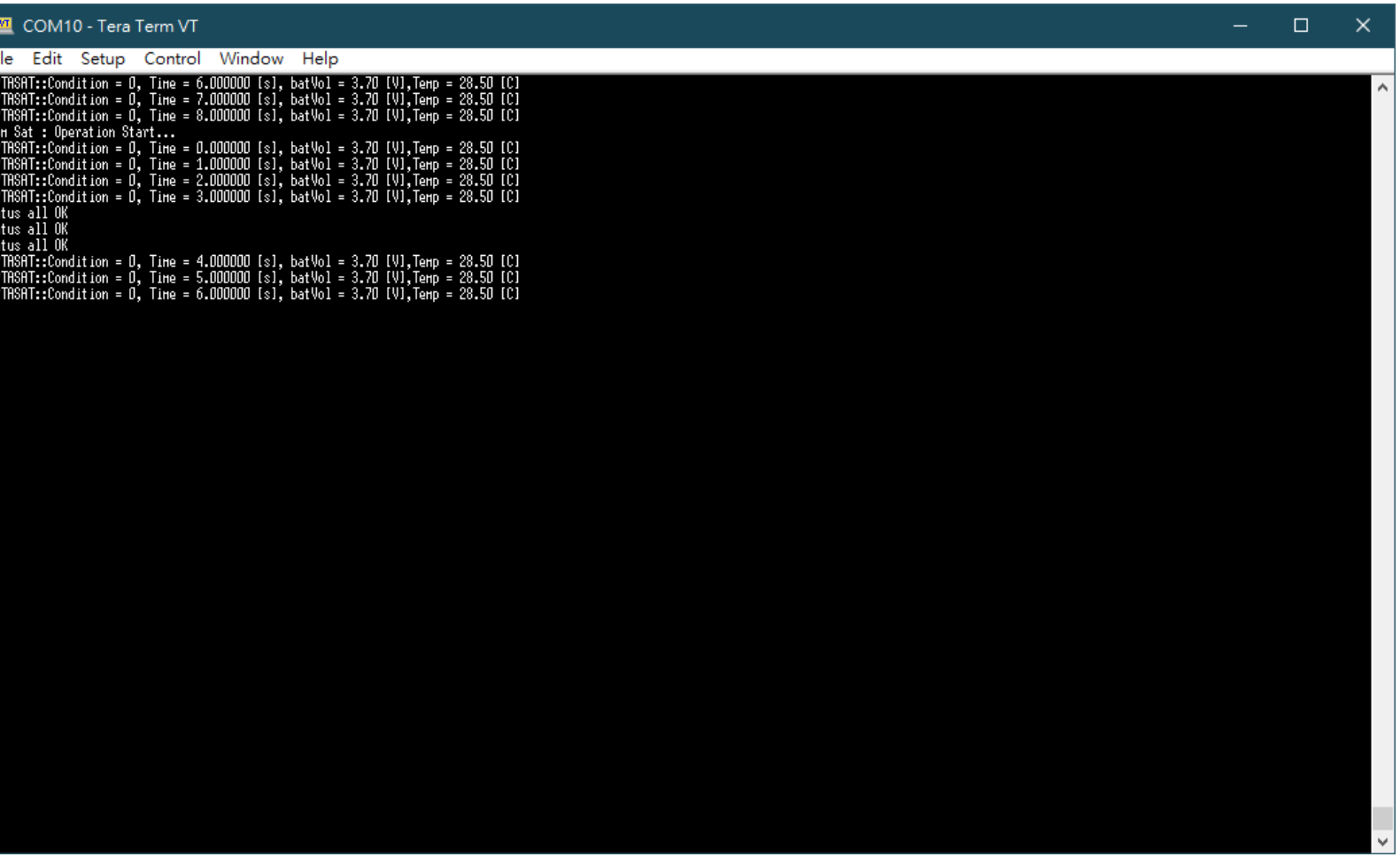

### 補充資料與操作示範

## mbed\_widows\_serial\_driver

https://reurl.cc/Kx9yqm

安裝可解決 Tera Term 找不到 Serial port 的問題

## 補充資料 for loop

```
for loop 基本格式
for ( Block1 ; Block2 ; Block3) {
      //Body of for loop
}
```
- 1. A for loop has 3 blocks created by 2 semicolons.
- 2. Writing 2 semicolons are mandatory.
- 3. But, you can leave any block empty.
- 4. Even you can leave all blocks empty, which creates an infinite loop.

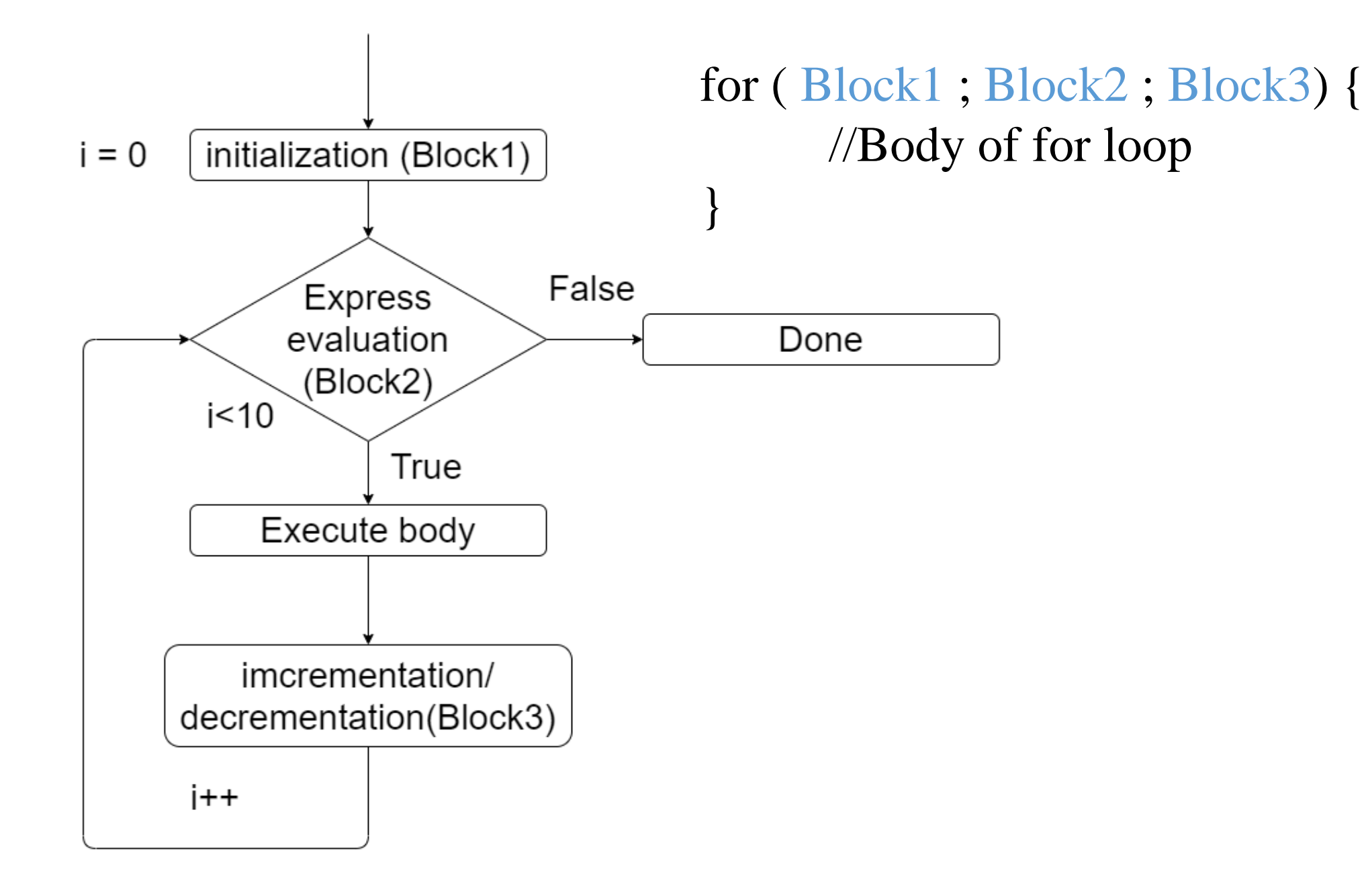

### 補充資料 bitwise operators

網址:

https://openhome.cc/Gossip/CGossip/LogicalBitwise.html

## 補充資料 \r\n和\n的差異

網址:

https://reurl.cc/3NbO8V